# Dell Inspiron 11 Brukerhåndbok

Datamaskinmodell: Inspiron 3137 Regulerende modell: P19T Forskriftstype: P19T001

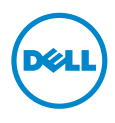

### Merknader, forholdsregler og advarsler

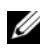

MERK: Et OBS!-avsnitt inneholder viktig informasjon som gjør at du kan bruke datamaskinen mer effektivt.

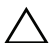

FORHOLDSREGEL: VIKTIG angir potensiell fare for maskinvaren eller tap  $\triangle$  FURHULD SNEWEL. FINITE FILE IT AND RESERVED TO A VIOLET AVAILT AVAILT AVAILT AND RESERVED TO A VALUE AT  $\triangle$  availance.

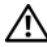

ADVARSEL: ADVARSEL angir potensiell fare for skade på eiendom, personskade eller død.

© 2013 Dell Inc.

2013 - 08 Rev. A00

\_\_\_\_\_\_\_\_\_\_\_\_\_\_\_\_\_\_\_\_

Varemerker i denne teksten: Dell™, DELL-logoen og Inspiron™ er varemerker som tilhører Dell Inc.; Microsoft® og Windows® Dell™ er registrerte varemerker som tilhører Microsoft corporation i USA og/eller andre land.

# Innhold

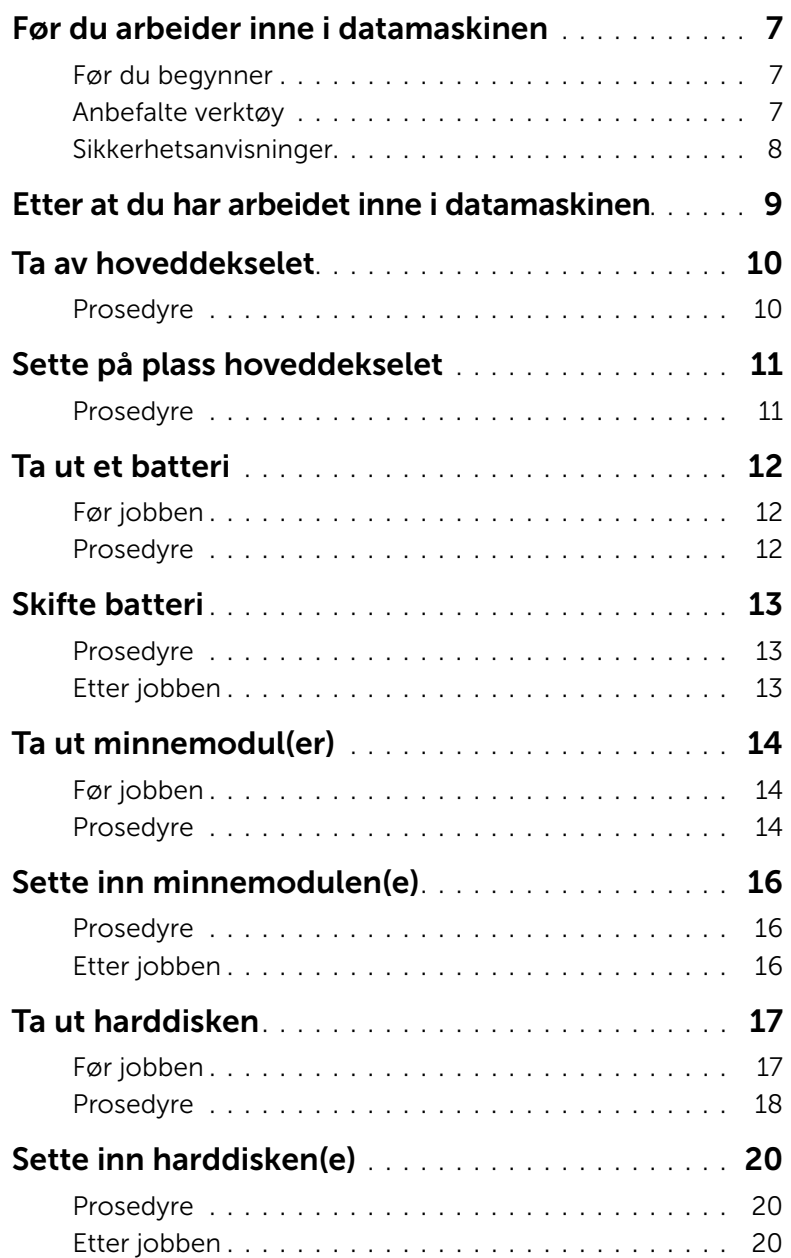

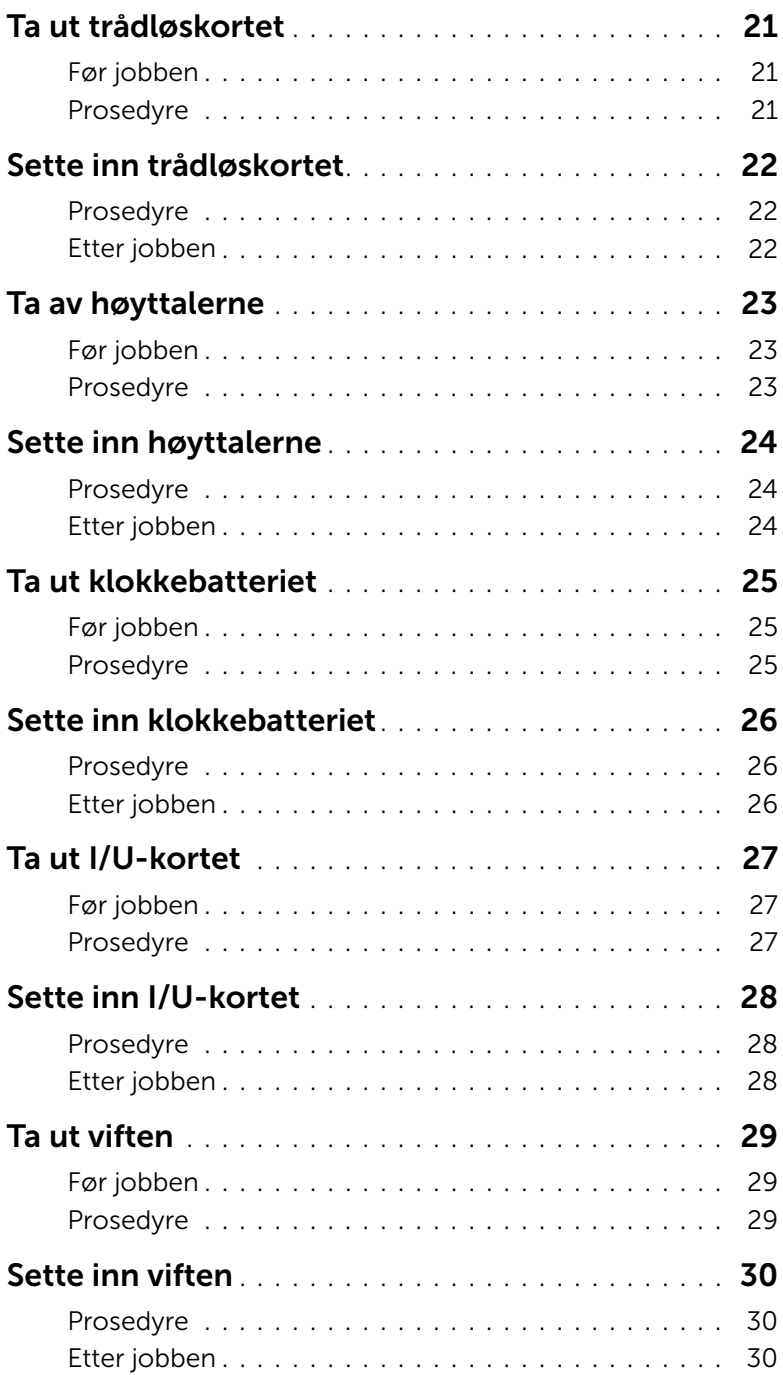

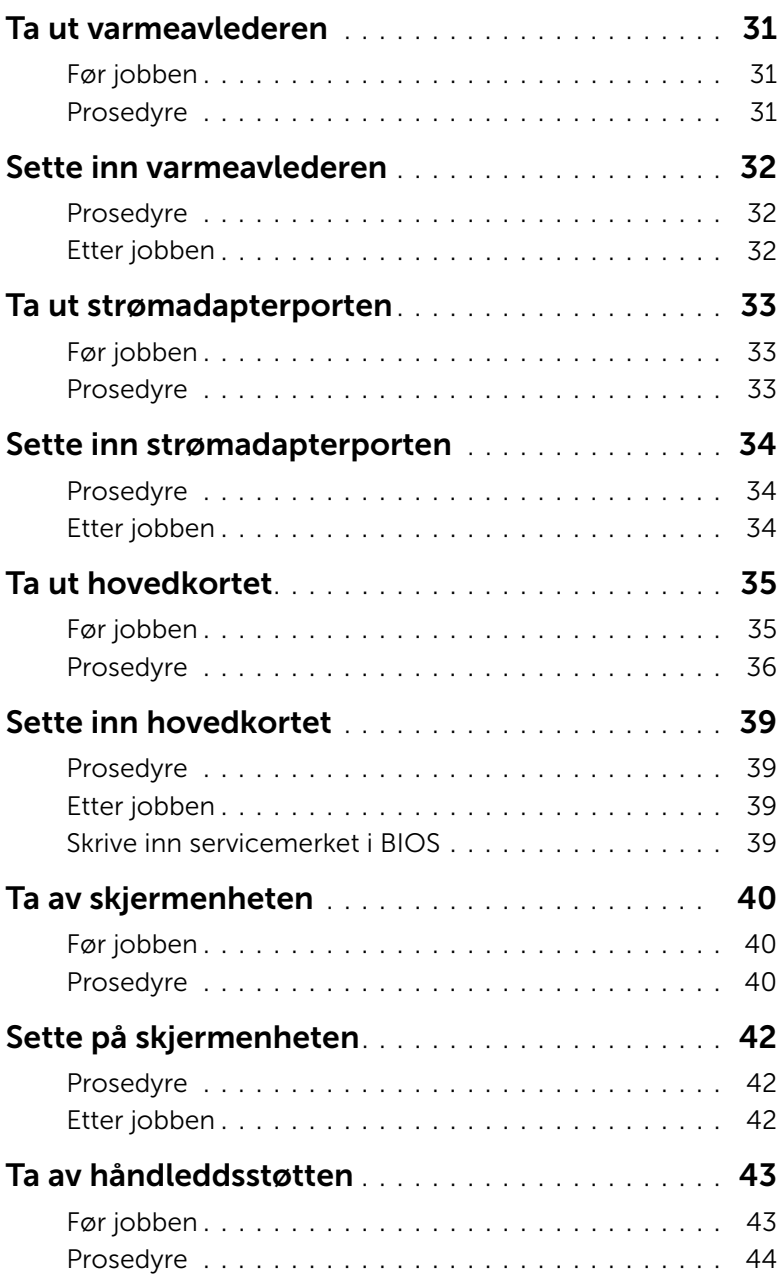

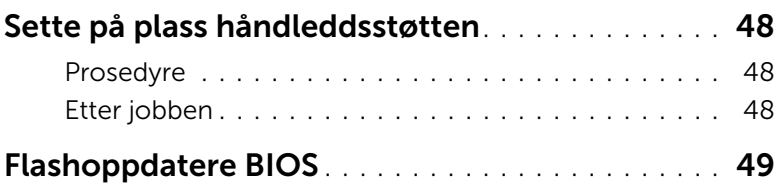

#### <span id="page-6-3"></span><span id="page-6-1"></span><span id="page-6-0"></span>Før du begynner

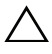

FORHOLDSREGEL: Lagre og lukk alle åpne filer og avslutt alle åpne programmer før du slår av datamaskinen, slik at du unngår å miste data.

1 Lagre og lukk alle åpne filer og avslutt alle åpne programmer før du slår av datamaskinen.

Microsoft Windows 8: Pek musen til øvre/nedre høyre hjørne av skjermen for å åpne Charms-panelet. Klikk deretter Innstillinger→ Strøm→ Slå av.

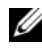

**MERK:** Hvis du bruker et annet operativsystem, må du se dokumentasjonen til operativsystemet for å finne instruksjoner for hvordan du avslutter og slår av.

- 2 Etter at datamaskin en er slått av må du koble den fra strømnettet.
- 3 Koble fra alle kabler, slik som strøm- og USB-kablene.
- 4 Koble fra alt periferiutstyr inkludert mediekort som er koblet til datamaskinen.

### <span id="page-6-2"></span>Anbefalte verktøy

Veiledningene i dette dokumentet kan kreve at du bruker følgende verktøy:

- En stjerneskrutrekker
- T5-skrutrekker
- Plastspiss

### <span id="page-7-0"></span>Sikkerhetsanvisninger

Følg disse retningslinjene for sikkerhet for å verne om din egen sikkerhet og beskytte datamaskinen mot mulig skade.

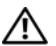

 $\bigwedge$  ADVARSEL: Før du arbeider inne i datamaskinen, må du lese sikkerhetsinformasionen som fulgte med datamaskinen. Du finner mer informasjon om god sikkerhetspraksis på hjemmesiden for overholdelse av forskrifter (Regulatory Compliance) på dell.com/regulatory\_compliance.

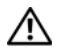

ADVARSEL: Koble fra alle strømkilder før du åpner datamaskindekselet eller paneler. Når du er ferdig med arbeidet inni datamaskinen, setter du plass alle deksler, paneler og skruer før du kobler til strømkilden.

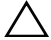

FORHOLDSREGEL: Det er bare sertifiserte serviceteknikere som er autorisert til å ta av datamaskindekslet og få tilgang til de innvendige komponentene i datamaskinen. Se sikkerhetsinstruksjonene hvis du trenger fullstendig informasjon om forholdsregler for sikkerhet, utføring av arbeid inne i datamaskinen og beskyttelse mot elektrostatisk utladning.

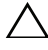

FORHOLDSREGEL: Sørg for at arbeidsflaten er plan og ren slik at du ikke skader datamaskinen.

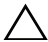

FORHOLDSREGEL: Når du kobler fra en kabel, må du trekke i kontakten eller i strekkavlastningsløkken og ikke i selve kabelen. Noen kabler har kontakter med låsetapper eller tommelskruer som du må løsne før du kobler fra kabelen. Når du kobler fra kabler, må du sørge for å ha dem jevnt innrettet slik at du ikke bøyer noen av kontaktpinnene. Når du kobler til kabler, må du passe på at kontaktene og portene er riktig vei og innrettet etter hverandre.

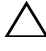

FORHOLDSREGEL: For å unngå å skade komponenter og kort må du holde dem i kantene og unngå å berøre pinner og kontakter.

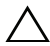

FORHOLDSREGEL: Sørg for at du er jordet ved å berøre en umalt metallflate før du hånterer deler inne i datamaskinen. Under arbeidet må du med jevne mellomrom berøre en umalt metallflate for å lade ut statisk elektrisitet som kan skade de interne komponentene.

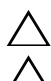

FORHOLDSREGEL: Trykk inn og løs ut eventuelle kort fra mediekortleseren.

FORHOLDSREGEL: Når du skal koble fra en nettverkskabel, må du først koble kabelen fra datamaskinen og deretter fra nettverksenheten.

### <span id="page-8-1"></span><span id="page-8-0"></span>Etter at du har arbeidet inne i datamaskinen

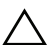

#### FORHOLDSREGEL: Hvis du lar løse skruer ligge igjen inne i datamaskinen din, kan dette skade datamaskinen slik at den ikke fungerer.

- 1 Skru inn alle skruer og påse at det ikke er noen løse skruer inne i datamaskinen.
- 2 Koble til alle kabler, periferiutstyr og andre deler som du tok ut før du startet arbeidet på datamaskinen.
- 3 Koble datamaskinen til et støpsel.
- 4 Slå på datamaskinen.

### <span id="page-9-2"></span><span id="page-9-0"></span>Ta av hoveddekselet

ADVARSEL: Før du gjør noe arbeid inne i datamaskinen, må du lese sikkerhetsinformasjonen som fulgte med datamaskinen og følge trinnene i ["Før du](#page-6-3)  [arbeider inne i datamaskinen" på side](#page-6-3) 7. Etter at du har jobbet inni datamaskinen, må du følge anvisningene i ["Etter at du har arbeidet inne i datamaskinen" på](#page-8-1)  [side](#page-8-1) 9. Du finner mer informasjon om god sikkerhetspraksis på hjemmesiden for overholdelse av forskrifter (Regulatory Compliance) på dell.com/regulatory\_compliance.

- <span id="page-9-1"></span>1 Lukk skjermen og snu datamaskinen.
- 2 Fjern skruene som fester bunndekselet til håndleddstøtten.
- 3 Bruk en plaststift for å presse bunndekselet ut av håndleddstøtten.

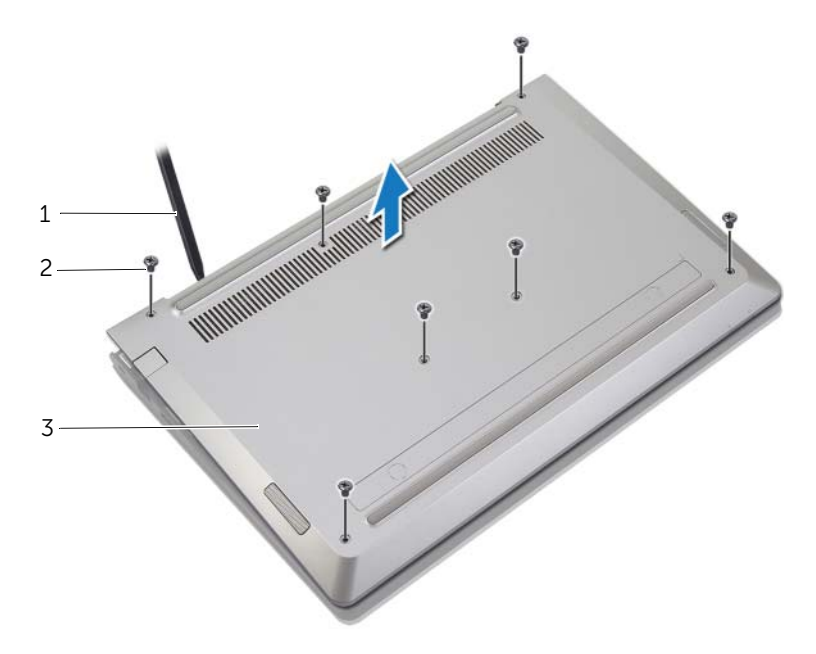

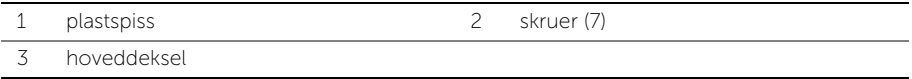

### <span id="page-10-2"></span><span id="page-10-0"></span>Sette på plass hoveddekselet

ADVARSEL: Før du gjør noe arbeid inne i datamaskinen, må du lese sikkerhetsinformasjonen som fulgte med datamaskinen og følge trinnene i ["Før du](#page-6-3)  [arbeider inne i datamaskinen" på side](#page-6-3) 7. Etter at du har jobbet inni datamaskinen, må du følge anvisningene i ["Etter at du har arbeidet inne i datamaskinen" på](#page-8-1)  [side](#page-8-1) 9. Du finner mer informasjon om god sikkerhetspraksis på hjemmesiden for overholdelse av forskrifter (Regulatory Compliance) på dell.com/regulatory\_compliance.

- <span id="page-10-1"></span>1 Plasser hoveddekselet pår håndleddstøtten, og trykk hoveddekselet på plass.
- 2 Sett tilbake de åtte skruene som fester bunndekselet til håndleddstøtten.

### <span id="page-11-3"></span><span id="page-11-0"></span>Ta ut et batteri

ADVARSEL: Før du gjør noe arbeid inne i datamaskinen, må du lese sikkerhetsinformasjonen som fulgte med datamaskinen og følge trinnene i ["Før du](#page-6-3)  [arbeider inne i datamaskinen" på side](#page-6-3) 7. Etter at du har jobbet inni datamaskinen, må du følge anvisningene i ["Etter at du har arbeidet inne i datamaskinen" på](#page-8-1)  [side](#page-8-1) 9. Du finner mer informasjon om god sikkerhetspraksis på hjemmesiden for overholdelse av forskrifter (Regulatory Compliance) på dell.com/regulatory\_compliance.

### <span id="page-11-1"></span>Før jobben

Ta av dekselet. Se ["Ta av hoveddekselet" på side](#page-9-2) 10.

#### <span id="page-11-2"></span>Prosedyre

- 1 Koble batterikabelen fra hovedkortet.
- 2 Skru ut skruene som fester batteriet til håndleddstøtten.
- 3 Løft batteriet sammen med kabelen av håndleddsstøtten.

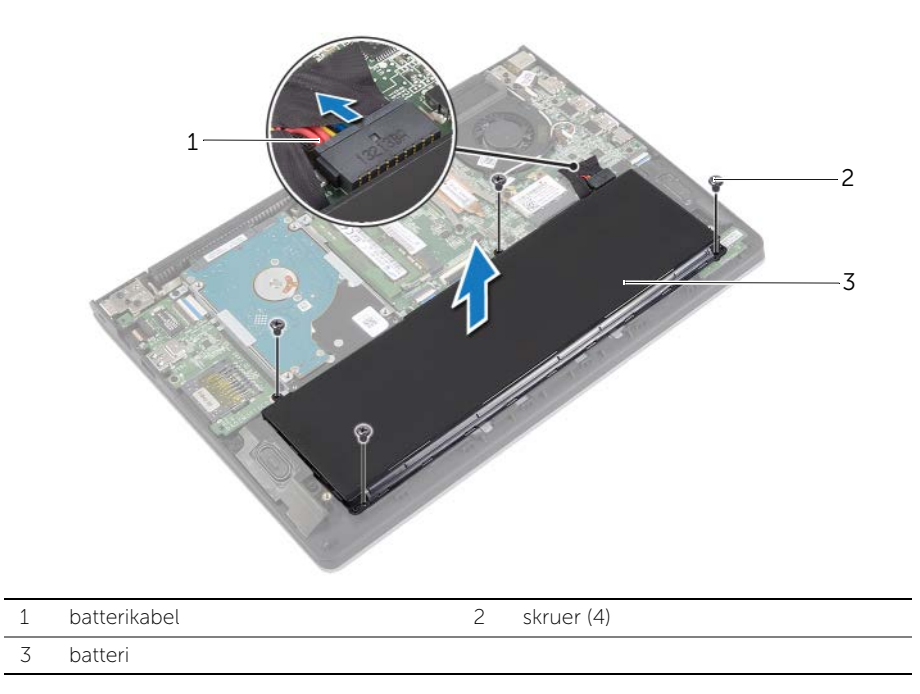

4 Snu datamaskinen, åpne skjermen, og trykk på strømknappen i omtrent fem sekunder for å jorde hovedkortet.

### <span id="page-12-3"></span><span id="page-12-0"></span>Skifte batteri

ADVARSEL: Før du gjør noe arbeid inne i datamaskinen, må du lese sikkerhetsinformasjonen som fulgte med datamaskinen og følge trinnene i ["Før du](#page-6-3)  [arbeider inne i datamaskinen" på side](#page-6-3) 7. Etter at du har jobbet inni datamaskinen, må du følge anvisningene i ["Etter at du har arbeidet inne i datamaskinen" på](#page-8-1)  [side](#page-8-1) 9. Du finner mer informasjon om god sikkerhetspraksis på hjemmesiden for overholdelse av forskrifter (Regulatory Compliance) på dell.com/regulatory\_compliance.

#### <span id="page-12-1"></span>Prosedyre

- 1 Juster skruehullene på batteriet med skruehullene på håndleddstøtten, og plasser deretter batteriet på håndleddstøtten.
- 2 Skru inn skruene som fester batteriet til håndleddstøtten.
- 3 Koble batterikabelen til hovedkortet.

### <span id="page-12-2"></span>Etter jobben

Sett på dekselet. Se ["Sette på plass hoveddekselet" på side](#page-10-2) 11.

# <span id="page-13-3"></span><span id="page-13-0"></span>Ta ut minnemodul(er)

ADVARSEL: Før du gjør noe arbeid inne i datamaskinen, må du lese sikkerhetsinformasjonen som fulgte med datamaskinen og følge trinnene i ["Før du](#page-6-3)  [arbeider inne i datamaskinen" på side](#page-6-3) 7. Etter at du har jobbet inni datamaskinen, må du følge anvisningene i ["Etter at du har arbeidet inne i datamaskinen" på](#page-8-1)  [side](#page-8-1) 9. Du finner mer informasjon om god sikkerhetspraksis på hjemmesiden for overholdelse av forskrifter (Regulatory Compliance) på dell.com/regulatory\_compliance.

### <span id="page-13-1"></span>Før jobben

- 1 Ta av dekselet. Se ["Ta av hoveddekselet" på side](#page-9-2) 10.
- 2 Ta ut batteriet. Se ["Ta ut et batteri" på side](#page-11-3) 12.

#### <span id="page-13-2"></span>Prosedyre

- 1 Bruk fingertuppene til å skille festeklemmene forsiktig fra hverandre på hver ende av minnemodulkontakten slik at minnemodulen spretter opp.
- 2 Ta minnemodulen ut av minnemodulkontakten.

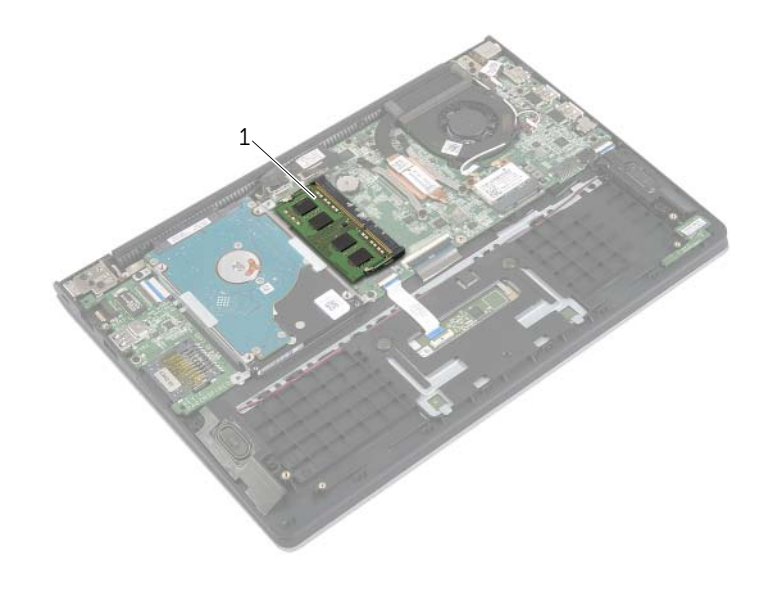

1 minnemodul

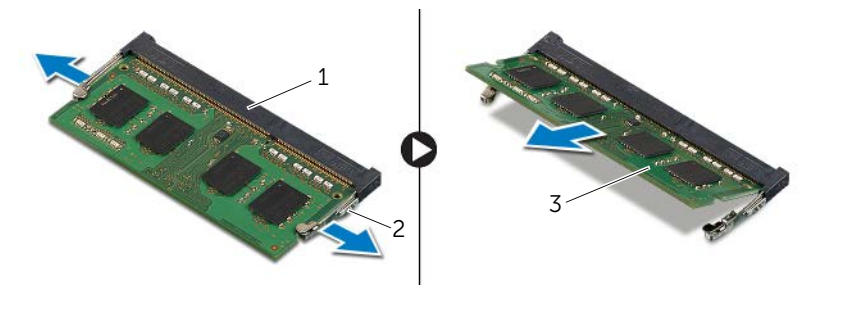

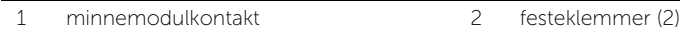

minnemodul

## <span id="page-15-3"></span><span id="page-15-0"></span>Sette inn minnemodulen(e)

ADVARSEL: Før du gjør noe arbeid inne i datamaskinen, må du lese sikkerhetsinformasjonen som fulgte med datamaskinen og følge trinnene i ["Før du](#page-6-3)  [arbeider inne i datamaskinen" på side](#page-6-3) 7. Etter at du har jobbet inni datamaskinen, må du følge anvisningene i ["Etter at du har arbeidet inne i datamaskinen" på](#page-8-1)  [side](#page-8-1) 9. Du finner mer informasjon om god sikkerhetspraksis på hjemmesiden for overholdelse av forskrifter (Regulatory Compliance) på dell.com/regulatory\_compliance.

#### <span id="page-15-1"></span>Prosedyre

- 1 Innretthakket på minnemodulen med tappen på minnemodulkontakten.
- 2 Skyv minnemodulen inn i kontakten i en vinkel, og press minnemodulen ned slik at den klikker på plass.

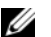

MERK: Hvis du ikke hører et klikk, må du ta ut minikortet og sette det inn på nytt.

- <span id="page-15-2"></span>1 Sett tilbake batteriet. Se ["Skifte batteri" på side](#page-12-3) 13.
- 2 Sett på dekselet. Se ["Sette på plass hoveddekselet" på side](#page-10-2) 11.

### <span id="page-16-2"></span><span id="page-16-0"></span>Ta ut harddisken

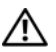

ADVARSEL: Før du gjør noe arbeid inne i datamaskinen, må du lese sikkerhetsinformasjonen som fulgte med datamaskinen og følge trinnene i ["Før du](#page-6-3)  [arbeider inne i datamaskinen" på side](#page-6-3) 7. Etter at du har jobbet inni datamaskinen, må du følge anvisningene i ["Etter at du har arbeidet inne i datamaskinen" på](#page-8-1)  [side](#page-8-1) 9. Du finner mer informasjon om god sikkerhetspraksis på hjemmesiden for overholdelse av forskrifter (Regulatory Compliance) på dell.com/regulatory\_compliance.

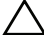

FORHOLDSREGEL: For å unngå tap av data må du ikke ta ut harddisken mens datamaskinen er slått på eller i hvilemodus.

FORHOLDSREGEL: Harddisker er ekstremt skjøre. Vær varsom når du håndterer harddisken.

#### <span id="page-16-1"></span>Før jobben

- 1 Ta av dekselet. Se ["Ta av hoveddekselet" på side](#page-9-2) 10.
- 2 Ta ut batteriet. Se ["Ta ut et batteri" på side](#page-11-3) 12.

- <span id="page-17-1"></span><span id="page-17-0"></span>Skru ut skruene som fester harddiskenheten til håndleddstøtten.
- Koble skjermkabelen fra hovedkortet ved hjelp av uttrekkstappen.
- <span id="page-17-2"></span>Løft harddiskenheten sammen med kabelen ut av håndleddsstøtten.

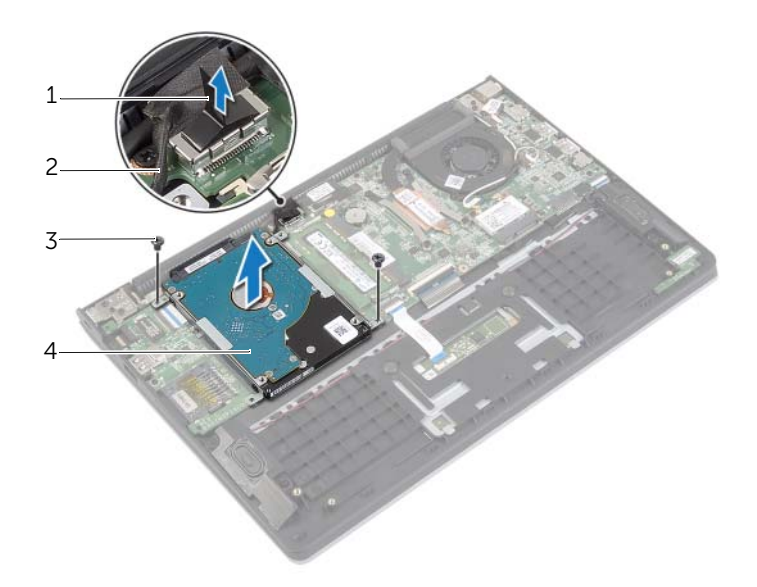

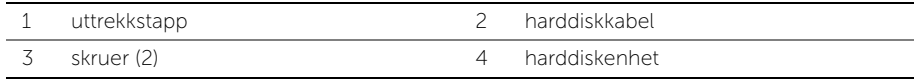

- Koble mellomstykket fra harddisken.
- Skru ut skruene som fester harddisbrakettene til harddisken.

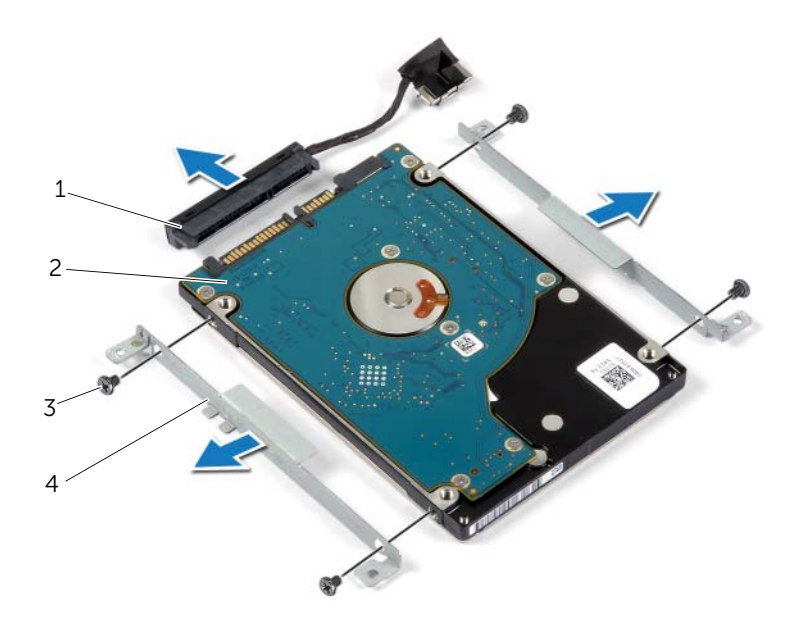

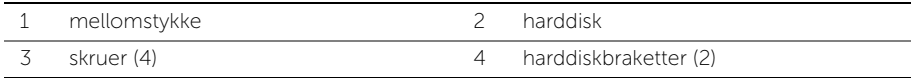

### <span id="page-19-3"></span><span id="page-19-0"></span>Sette inn harddisken(e)

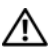

ADVARSEL: Før du gjør noe arbeid inne i datamaskinen, må du lese sikkerhetsinformasjonen som fulgte med datamaskinen og følge trinnene i ["Før du](#page-6-3)  [arbeider inne i datamaskinen" på side](#page-6-3) 7. Etter at du har jobbet inni datamaskinen, må du følge anvisningene i ["Etter at du har arbeidet inne i datamaskinen" på](#page-8-1)  [side](#page-8-1) 9. Du finner mer informasjon om god sikkerhetspraksis på hjemmesiden for overholdelse av forskrifter (Regulatory Compliance) på dell.com/regulatory\_compliance.

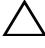

FORHOLDSREGEL: For å unngå tap av data må du ikke ta ut harddisken mens datamaskinen er slått på eller i hvilemodus.

FORHOLDSREGEL: Harddisker er ekstremt skjøre. Vær varsom når du håndterer harddisken.

#### <span id="page-19-1"></span>Prosedyre

- 1 Innrett skruehullene på harddisk etter skruehullene på harddiskbraketten.
- 2 Skru inn skruene som holder harddisbrakettene til harddisken.
- **3** Fest mellomstykket til harddisken.
- 4 Innrett skruehullene på harddiskenheten med skruehullene på håndleddsstøtten.
- 5 Skru inn igjen skruene som fester harddiskenheten til håndleddstøtten.
- <span id="page-19-2"></span>6 Koble harddiskkabelen til kontakten på hovedkortet.

- 1 Sett tilbake batteriet. Se ["Skifte batteri" på side](#page-12-3) 13.
- 2 Sett på dekselet. Se ["Sette på plass hoveddekselet" på side](#page-10-2) 11.

### <span id="page-20-3"></span><span id="page-20-0"></span>Ta ut trådløskortet

ADVARSEL: Før du gjør noe arbeid inne i datamaskinen, må du lese sikkerhetsinformasjonen som fulgte med datamaskinen og følge trinnene i ["Før du](#page-6-3)  [arbeider inne i datamaskinen" på side](#page-6-3) 7. Etter at du har jobbet inni datamaskinen, må du følge anvisningene i ["Etter at du har arbeidet inne i datamaskinen" på](#page-8-1)  [side](#page-8-1) 9. Du finner mer informasjon om god sikkerhetspraksis på hjemmesiden for overholdelse av forskrifter (Regulatory Compliance) på dell.com/regulatory\_compliance.

### <span id="page-20-1"></span>Før jobben

- 1 Ta av dekselet. Se ["Ta av hoveddekselet" på side](#page-9-2) 10.
- <span id="page-20-2"></span>2 Ta ut batteriet. Se ["Ta ut et batteri" på side](#page-11-3) 12.

- 1 Koble antennekablene fra trådløskortet.
- 2 Fjern skruen som fester det trådløse kortet til hovedkortet.
- 3 Skyv det trådløse kortet ut av kontakten.

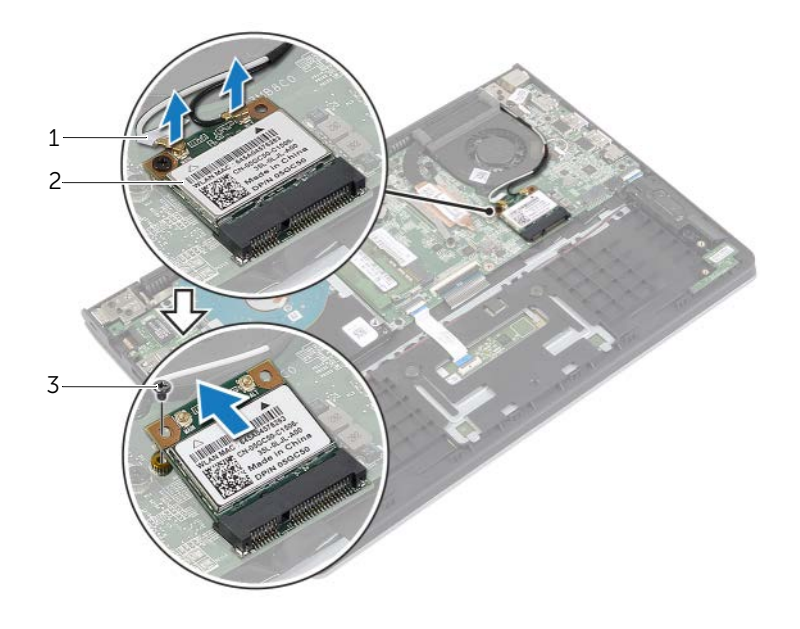

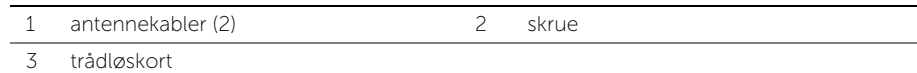

### <span id="page-21-3"></span><span id="page-21-0"></span>Sette inn trådløskortet

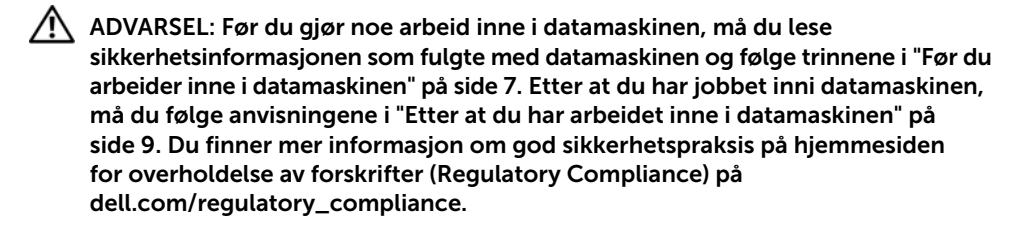

#### <span id="page-21-1"></span>Prosedyre

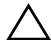

FORHOLDSREGEL: For å unngå skade på trådløskortet må du ikke legge noen kabler under det.

- 1 Sett trådløskortet inn i kontakten til trådløskortet, og sett tilbake skruen som fester trådløskortet til hovedkortet.
- 2 Koble antennekablene til det trådløskortet

Tabellen nedenfor viser fargeplanen for antennekablene til trådløskortet datamaskinen støtter.

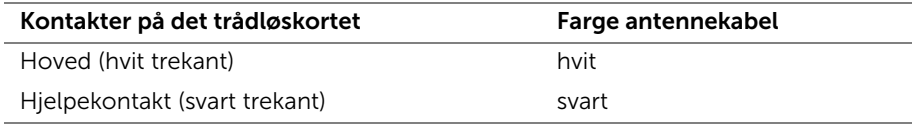

- <span id="page-21-2"></span>1 Sett tilbake batteriet. Se ["Skifte batteri" på side](#page-12-3) 13.
- 2 Sett på dekselet. Se ["Sette på plass hoveddekselet" på side](#page-10-2) 11.

### <span id="page-22-3"></span><span id="page-22-0"></span>Ta av høyttalerne

 $\bigwedge$  ADVARSEL: Før du gjør noe arbeid inne i datamaskinen, må du lese sikkerhetsinformasjonen som fulgte med datamaskinen og følge trinnene i ["Før du](#page-6-3)  [arbeider inne i datamaskinen" på side](#page-6-3) 7. Etter at du har jobbet inni datamaskinen, må du følge anvisningene i ["Etter at du har arbeidet inne i datamaskinen" på](#page-8-1)  [side](#page-8-1) 9. Du finner mer informasjon om god sikkerhetspraksis på hjemmesiden for overholdelse av forskrifter (Regulatory Compliance) på dell.com/regulatory\_compliance.

### <span id="page-22-1"></span>Før jobben

- 1 Ta av dekselet. Se ["Ta av hoveddekselet" på side](#page-9-2) 10.
- <span id="page-22-2"></span>2 Ta ut batteriet. Se ["Ta ut et batteri" på side](#page-11-3) 12.

- 1 Løft kontaktlåsen, og koble styreplatekabelen fra styreplaten.
- 2 Vær forsiktig, og fjern styreplatekabelen fra håndleddstøtten.
- 3 Løft høyttalerne, og fjern høyttalerkablene fra føringssporene på håndleddstøtten.
- 4 Koble høyttalerkabelen fra hovedkortet.

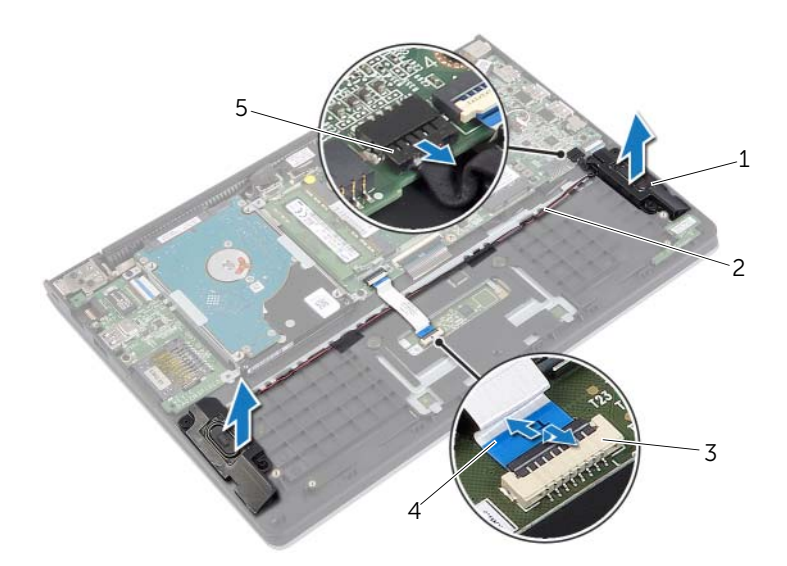

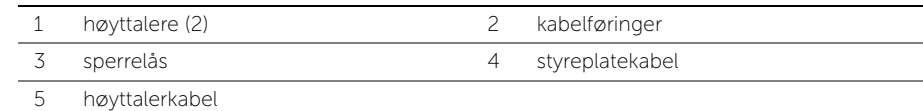

### <span id="page-23-3"></span><span id="page-23-0"></span>Sette inn høyttalerne

ADVARSEL: Før du gjør noe arbeid inne i datamaskinen, må du lese sikkerhetsinformasjonen som fulgte med datamaskinen og følge trinnene i ["Før du](#page-6-3)  [arbeider inne i datamaskinen" på side](#page-6-3) 7. Etter at du har jobbet inni datamaskinen, må du følge anvisningene i ["Etter at du har arbeidet inne i datamaskinen" på](#page-8-1)  [side](#page-8-1) 9. Du finner mer informasjon om god sikkerhetspraksis på hjemmesiden for overholdelse av forskrifter (Regulatory Compliance) på dell.com/regulatory\_compliance.

### <span id="page-23-1"></span>Prosedyre

- 1 Bruk justeringsposter for å plassere høyttalerne på håndleddstøtten.
- 2 Koble høyttalerkabelen til hovedkortet.
- 3 Før høyttalerkabelen gjennom kabelføringene på håndleddsstøtten.
- 4 Skyv styreplatekabelen inn i kontakten på styreplatekabelen, og trykk ned kontaktlåsen for å feste kabelen.

- <span id="page-23-2"></span>1 Sett tilbake batteriet. Se ["Skifte batteri" på side](#page-12-3) 13.
- 2 Sett på dekselet. Se ["Sette på plass hoveddekselet" på side](#page-10-2) 11.

### <span id="page-24-3"></span><span id="page-24-0"></span>Ta ut klokkebatteriet

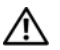

ADVARSEL: Før du gjør noe arbeid inne i datamaskinen, må du lese sikkerhetsinformasjonen som fulgte med datamaskinen og følge trinnene i ["Før du](#page-6-3)  [arbeider inne i datamaskinen" på side](#page-6-3) 7. Etter at du har jobbet inni datamaskinen, må du følge anvisningene i ["Etter at du har arbeidet inne i datamaskinen" på](#page-8-1)  [side](#page-8-1) 9. Du finner mer informasjon om god sikkerhetspraksis på hjemmesiden for overholdelse av forskrifter (Regulatory Compliance) på dell.com/regulatory\_compliance.

FORHOLDSREGEL: Når du tar ut klokkebatteriet, blir BIOS-innstillingene tilbakestilt til standardverdiene. Det anbefales at du noterer ned BIOS-innstillingene før du tar ut klokkebatteriet.

#### <span id="page-24-1"></span>Før jobben

- 1 Ta av dekselet. Se ["Ta av hoveddekselet" på side](#page-9-2) 10.
- 2 Ta ut batteriet. Se ["Ta ut et batteri" på side](#page-11-3) 12.

### <span id="page-24-2"></span>Prosedyre

Bruk en plastspiss til å lirke klokkebatteriet forsiktig ut av batterikontakten på hovedkortet.

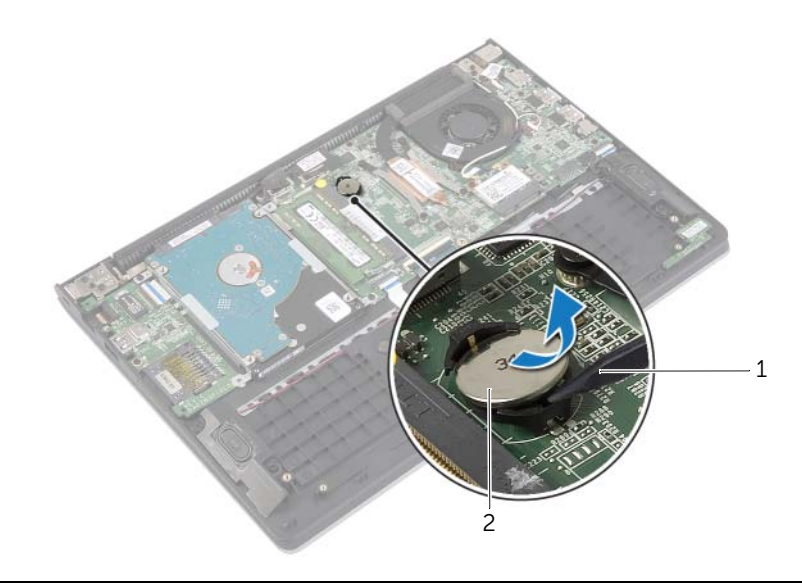

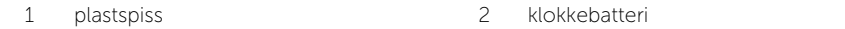

### <span id="page-25-0"></span>Sette inn klokkebatteriet

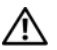

ADVARSEL: Før du gjør noe arbeid inne i datamaskinen, må du lese sikkerhetsinformasjonen som fulgte med datamaskinen og følge trinnene i ["Før du](#page-6-3)  [arbeider inne i datamaskinen" på side](#page-6-3) 7. Etter at du har jobbet inni datamaskinen, må du følge anvisningene i ["Etter at du har arbeidet inne i datamaskinen" på](#page-8-1)  [side](#page-8-1) 9. Du finner mer informasjon om god sikkerhetspraksis på hjemmesiden for overholdelse av forskrifter (Regulatory Compliance) på dell.com/regulatory\_compliance.

ADVARSEL: Batteriet kan eksplodere hvis det settes inn feil. Batteriet må bare byttes ut med samme eller tilsvarende type. Kvitt deg med brukte batterier i samsvar med produsentens veiledning.

#### <span id="page-25-1"></span>Prosedyre

<span id="page-25-2"></span>Vend den positive siden opp, og klikk klokkebatteriet i batterikontakten på hovedkortet.

- 1 Sett tilbake batteriet. Se ["Skifte batteri" på side](#page-12-3) 13.
- 2 Sett på dekselet. Se ["Sette på plass hoveddekselet" på side](#page-10-2) 11.

### <span id="page-26-3"></span><span id="page-26-0"></span>Ta ut I/U-kortet

ADVARSEL: Før du gjør noe arbeid inne i datamaskinen, må du lese sikkerhetsinformasjonen som fulgte med datamaskinen og følge trinnene i ["Før du](#page-6-3)  [arbeider inne i datamaskinen" på side](#page-6-3) 7. Etter at du har jobbet inni datamaskinen, må du følge anvisningene i ["Etter at du har arbeidet inne i datamaskinen" på](#page-8-1)  [side](#page-8-1) 9. Du finner mer informasjon om god sikkerhetspraksis på hjemmesiden for overholdelse av forskrifter (Regulatory Compliance) på dell.com/regulatory\_compliance.

### <span id="page-26-1"></span>Før jobben

- 1 Ta av dekselet. Se ["Ta av hoveddekselet" på side](#page-9-2) 10.
- 2 Ta ut batteriet. Se ["Ta ut et batteri" på side](#page-11-3) 12.
- <span id="page-26-2"></span>3 Fjern harddisken. Se ["Ta ut harddisken" på side](#page-16-2) 17.

- 1 Løft sperrelåsen, og koble fra I/U-kortkabelen fra I/U-kortet.
- 2 Skru ut skruen som fester I/U-kortet til håndleddstøtten.
- 3 Løft I/U-kortet ut av håndleddstøtten.

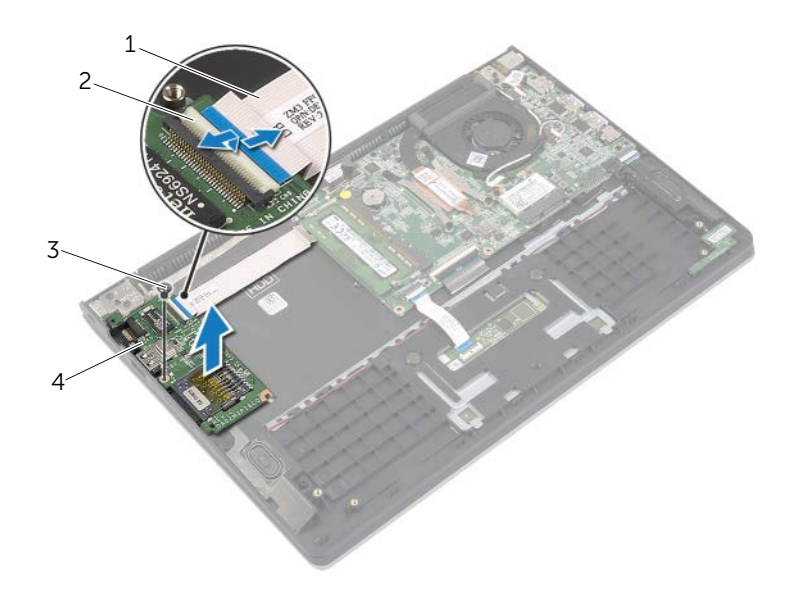

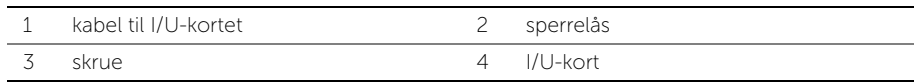

### <span id="page-27-3"></span><span id="page-27-0"></span>Sette inn I/U-kortet

ADVARSEL: Før du gjør noe arbeid inne i datamaskinen, må du lese sikkerhetsinformasjonen som fulgte med datamaskinen og følge trinnene i ["Før du](#page-6-3)  [arbeider inne i datamaskinen" på side](#page-6-3) 7. Etter at du har jobbet inni datamaskinen, må du følge anvisningene i ["Etter at du har arbeidet inne i datamaskinen" på](#page-8-1)  [side](#page-8-1) 9. Du finner mer informasjon om god sikkerhetspraksis på hjemmesiden for overholdelse av forskrifter (Regulatory Compliance) på dell.com/regulatory\_compliance.

### <span id="page-27-1"></span>Prosedyre

- 1 Bruk justeringsposter for å I/U-kortet på håndleddstøtten.
- 2 Skyv I/U-kortkabelen inn i I/U-kortkabelkontakten, og trykk ned på kontaktlåsen for å feste kabelen.

- <span id="page-27-2"></span>1 Sett på plass harddisken. Se ["Sette inn harddisken\(e\)" på side](#page-19-3) 20.
- 2 Sett tilbake batteriet. Se ["Skifte batteri" på side](#page-12-3) 13.
- 3 Sett på dekselet. Se ["Sette på plass hoveddekselet" på side](#page-10-2) 11.

## <span id="page-28-3"></span><span id="page-28-0"></span>Ta ut viften

ADVARSEL: Før du gjør noe arbeid inne i datamaskinen, må du lese sikkerhetsinformasjonen som fulgte med datamaskinen og følge trinnene i ["Før du](#page-6-3)  [arbeider inne i datamaskinen" på side](#page-6-3) 7. Etter at du har jobbet inni datamaskinen, må du følge anvisningene i ["Etter at du har arbeidet inne i datamaskinen" på](#page-8-1)  [side](#page-8-1) 9. Du finner mer informasjon om god sikkerhetspraksis på hjemmesiden for overholdelse av forskrifter (Regulatory Compliance) på dell.com/regulatory\_compliance.

### <span id="page-28-1"></span>Før jobben

- 1 Ta av dekselet. Se ["Ta av hoveddekselet" på side](#page-9-2) 10.
- <span id="page-28-2"></span>2 Ta ut batteriet. Se ["Ta ut et batteri" på side](#page-11-3) 12.

- 1 Koble antennekablene fra trådløskortet.
- 2 Fjern antennekablene fra føringssporene på viften.
- 3 Trekk ut viftekabelen fra hovedkortet.
- 4 Skru ut skruene som fester viften til datamaskinbasen.
- 5 Løft viften av håndleddstøtten.

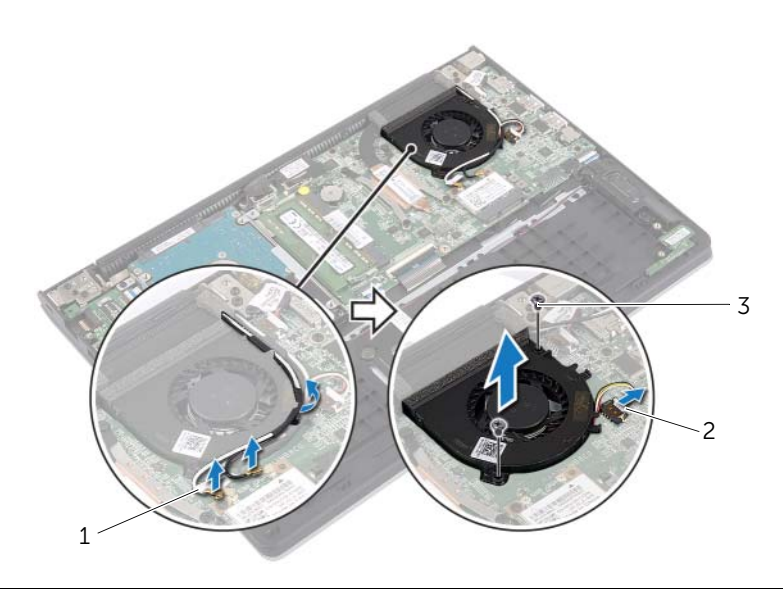

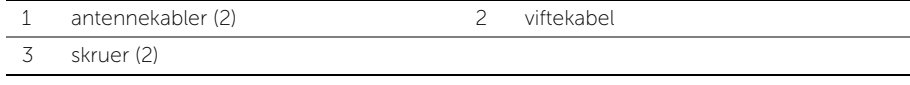

### <span id="page-29-3"></span><span id="page-29-0"></span>Sette inn viften

ADVARSEL: Før du gjør noe arbeid inne i datamaskinen, må du lese sikkerhetsinformasjonen som fulgte med datamaskinen og følge trinnene i ["Før du](#page-6-3)  [arbeider inne i datamaskinen" på side](#page-6-3) 7. Etter at du har jobbet inni datamaskinen, må du følge anvisningene i ["Etter at du har arbeidet inne i datamaskinen" på](#page-8-1)  [side](#page-8-1) 9. Du finner mer informasjon om god sikkerhetspraksis på hjemmesiden for overholdelse av forskrifter (Regulatory Compliance) på dell.com/regulatory\_compliance.

### <span id="page-29-1"></span>Prosedyre

- 1 Innrett skruehullene på viften etter skruehullene på hovedkortet.
- 2 Skru inn igjen skruene som fester viften til datamaskinbasen.
- 3 Koble viftekabelen til hovedkortet.
- 4 Før antennekablene gjennom føringssporene på viften.
- <span id="page-29-2"></span>5 Koble antennekablene til det trådløskortet.

- 1 Sett tilbake batteriet. Se ["Skifte batteri" på side](#page-12-3) 13.
- 2 Sett på dekselet. Se ["Sette på plass hoveddekselet" på side](#page-10-2) 11.

### <span id="page-30-3"></span><span id="page-30-0"></span>Ta ut varmeavlederen

ADVARSEL: Før du gjør noe arbeid inne i datamaskinen, må du lese sikkerhetsinformasjonen som fulgte med datamaskinen og følge trinnene i ["Før du](#page-6-3)  [arbeider inne i datamaskinen" på side](#page-6-3) 7. Etter at du har jobbet inni datamaskinen, må du følge anvisningene i ["Etter at du har arbeidet inne i datamaskinen" på](#page-8-1)  [side](#page-8-1) 9. Du finner mer informasjon om god sikkerhetspraksis på hjemmesiden for overholdelse av forskrifter (Regulatory Compliance) på dell.com/regulatory\_compliance.

### <span id="page-30-1"></span>Før jobben

- 1 Ta av dekselet. Se ["Ta av hoveddekselet" på side](#page-9-2) 10.
- <span id="page-30-2"></span>2 Ta ut batteriet. Se ["Ta ut et batteri" på side](#page-11-3) 12.

- 1 Løsne festeskruene som holder varmeavlederen til hovedkortet.
- 2 Løft varmeavlederen vekk fra hovedkortet

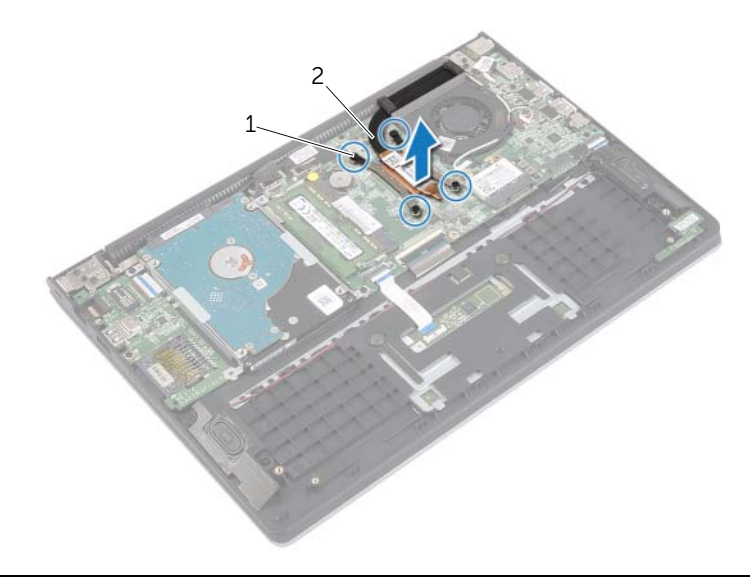

### <span id="page-31-3"></span><span id="page-31-0"></span>Sette inn varmeavlederen

ADVARSEL: Før du gjør noe arbeid inne i datamaskinen, må du lese sikkerhetsinformasjonen som fulgte med datamaskinen og følge trinnene i ["Før du](#page-6-3)  [arbeider inne i datamaskinen" på side](#page-6-3) 7. Etter at du har jobbet inni datamaskinen, må du følge anvisningene i ["Etter at du har arbeidet inne i datamaskinen" på](#page-8-1)  [side](#page-8-1) 9. Du finner mer informasjon om god sikkerhetspraksis på hjemmesiden for overholdelse av forskrifter (Regulatory Compliance) på dell.com/regulatory\_compliance.

### <span id="page-31-1"></span>Prosedyre

 $\mathbb Z$  MERK: Det opprinnelige termiske fettet kan brukes om igjen hvis det opprinnelige hovedkortet og varmeavlederen settes inn igjen sammen. Hvis hovedkortet eller varmeavlederen blir byttet ut, må du bruke den termiske puten som fulgte med i pakken slik at termisk konduktivitet oppnås.

- 1 Rett inn skruehullene på varmeavlederen etter skruehullene på hovedkortet.
- <span id="page-31-2"></span>2 Stram til festeskruene som holder varmelederen til hovedkortet.

- 1 Sett tilbake batteriet. Se ["Skifte batteri" på side](#page-12-3) 13.
- 2 Sett på dekselet. Se ["Sette på plass hoveddekselet" på side](#page-10-2) 11.

### <span id="page-32-3"></span><span id="page-32-0"></span>Ta ut strømadapterporten

 $\bigwedge$  ADVARSEL: Før du gjør noe arbeid inne i datamaskinen, må du lese sikkerhetsinformasjonen som fulgte med datamaskinen og følge trinnene i ["Før du](#page-6-3)  [arbeider inne i datamaskinen" på side](#page-6-3) 7. Etter at du har jobbet inni datamaskinen, må du følge anvisningene i ["Etter at du har arbeidet inne i datamaskinen" på](#page-8-1)  [side](#page-8-1) 9. Du finner mer informasjon om god sikkerhetspraksis på hjemmesiden for overholdelse av forskrifter (Regulatory Compliance) på dell.com/regulatory\_compliance.

### <span id="page-32-1"></span>Før jobben

- 1 Ta av dekselet. Se ["Ta av hoveddekselet" på side](#page-9-2) 10.
- 2 Ta ut batteriet. Se ["Ta ut et batteri" på side](#page-11-3) 12.

#### <span id="page-32-2"></span>Prosedyre

- 1 Koble kabelen til strømadapterporten fra kontakten på hovedkortet.
- 2 Løft strømkontakten av håndleddstøtten.

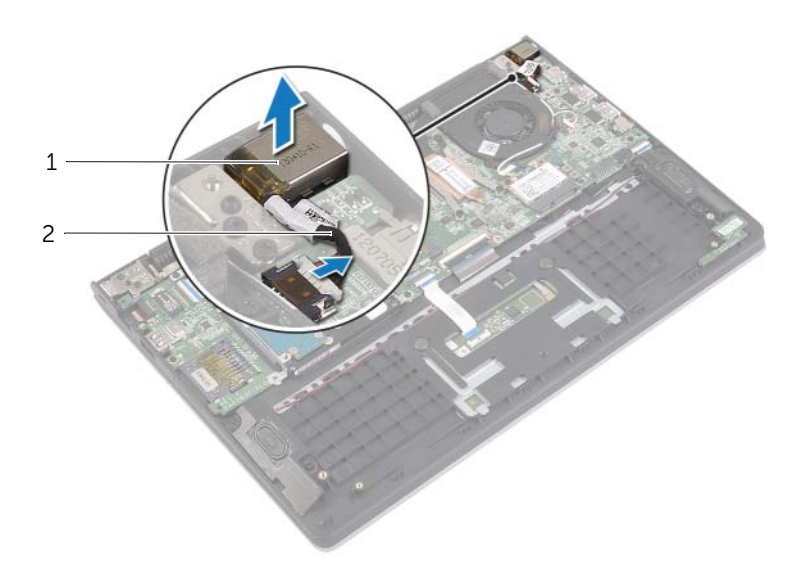

1 strømadapterport 2 kabel til strømadapterport

### <span id="page-33-3"></span><span id="page-33-0"></span>Sette inn strømadapterporten

 $\bigwedge$  ADVARSEL: Før du gjør noe arbeid inne i datamaskinen, må du lese sikkerhetsinformasjonen som fulgte med datamaskinen og følge trinnene i ["Før du](#page-6-3)  [arbeider inne i datamaskinen" på side](#page-6-3) 7. Etter at du har jobbet inni datamaskinen, må du følge anvisningene i ["Etter at du har arbeidet inne i datamaskinen" på](#page-8-1)  [side](#page-8-1) 9. Du finner mer informasjon om god sikkerhetspraksis på hjemmesiden for overholdelse av forskrifter (Regulatory Compliance) på dell.com/regulatory\_compliance.

### <span id="page-33-1"></span>Prosedyre

- 1 Sett strømadapterporten inn i sporet på håndleddstøtten.
- <span id="page-33-2"></span>2 Koble kabelen til strømkontakten til kontakten på hovedkortet.

- 1 Sett tilbake batteriet. Se ["Skifte batteri" på side](#page-12-3) 13.
- 2 Sett på dekselet. Se ["Sette på plass hoveddekselet" på side](#page-10-2) 11.

### <span id="page-34-0"></span>Ta ut hovedkortet

ADVARSEL: Før du gjør noe arbeid inne i datamaskinen, må du lese sikkerhetsinformasjonen som fulgte med datamaskinen og følge trinnene i ["Før du](#page-6-3)  [arbeider inne i datamaskinen" på side](#page-6-3) 7. Etter at du har jobbet inni datamaskinen, må du følge anvisningene i ["Etter at du har arbeidet inne i datamaskinen" på](#page-8-1)  [side](#page-8-1) 9. Du finner mer informasjon om god sikkerhetspraksis på hjemmesiden for overholdelse av forskrifter (Regulatory Compliance) på dell.com/regulatory\_compliance.

### <span id="page-34-1"></span>Før jobben

- 1 Ta av dekselet. Se ["Ta av hoveddekselet" på side](#page-9-2) 10.
- 2 Ta ut batteriet. Se ["Ta ut et batteri" på side](#page-11-3) 12.
- 3 Ta ut minnemodulen. Se ["Ta ut minnemodul\(er\)" på side](#page-13-3) 14.
- 4 Fjern harddisken. Følg [trinn 2](#page-17-1) og [trinn 3](#page-17-2) i ["Ta ut harddisken" på side](#page-16-2) 17.
- 5 Ta ut klokkebatteriet. Se ["Ta ut klokkebatteriet" på side](#page-24-3) 25.
- 6 Ta ut det trådløse kortet. Se ["Ta ut trådløskortet" på side](#page-20-3) 21.
- 7 Ta ut viften. Se ["Ta ut viften" på side](#page-28-3) 29.
- 8 Ta av varmeavlederen. Se ["Ta ut varmeavlederen" på side](#page-30-3) 31.

### <span id="page-35-0"></span>Prosedyre

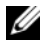

MERK: Når du erstatter hovedkortet så blir alle endringene du har gjort på BIOS-oppsettet fjernet. Tast inn servicemerket til datamaskinen i BIOS og gjør alle endringene dine etter at du har byttet hovedkort. For mer informasjon om inntasting av servicemerket i BIOS, se ["Sette inn hovedkortet" på side](#page-38-4) 39.

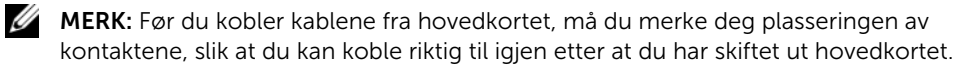

- 1 Koble høyttalerkabelen fra hovedkortet.
- 2 Løft den høyre høyttaleren forsiktig ut justeringspostene, og plasser den på håndleddstøtten.

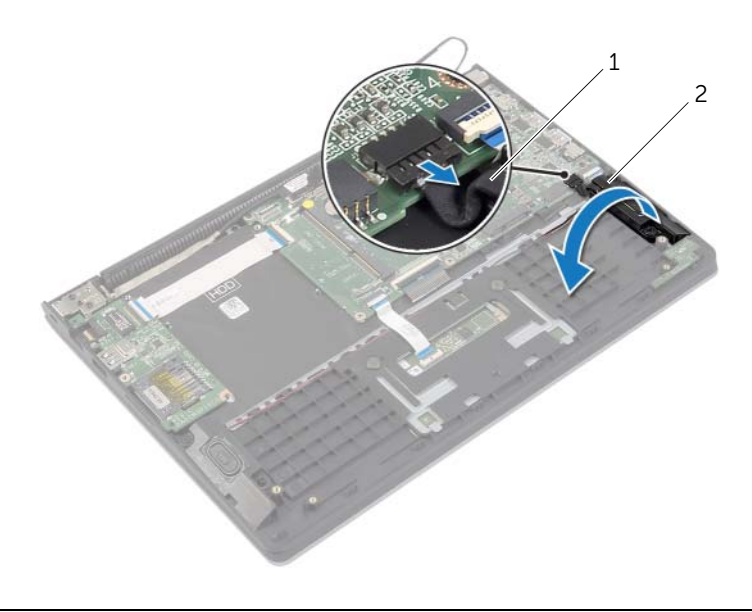

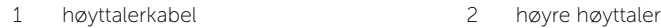

- Koble skjermkabelen fra hovedkortet ved hjelp av uttrekkstappene.
- Løft sperrelåsene, og koble statuslyskabelen, tastaturkabelen, styreplatekabelen og I/U-kortkabelen fra hovedkortet.
- Koble kabelen til strømadapterporten fra kontakten på hovedkortet.

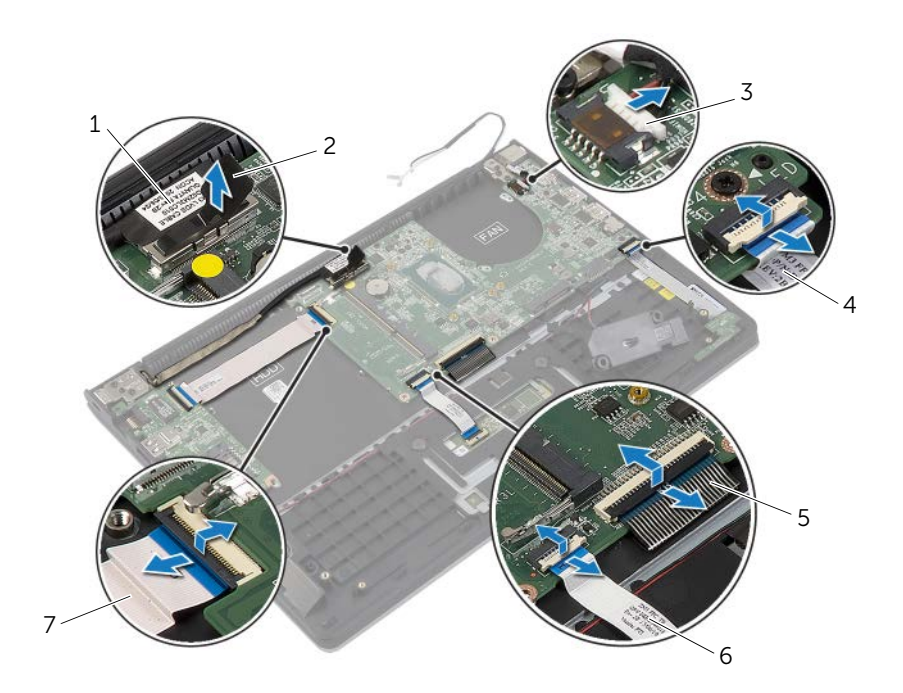

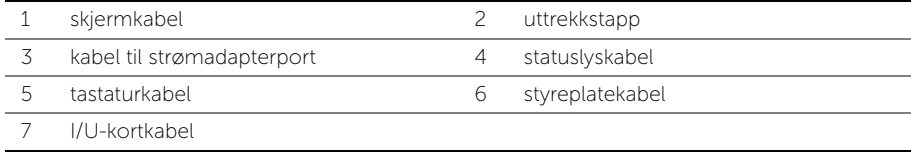

- Skru ut skruene som fester hovedkortet til håndleddstøtten.
- Løft hovedkortet av håndleddstøtten.

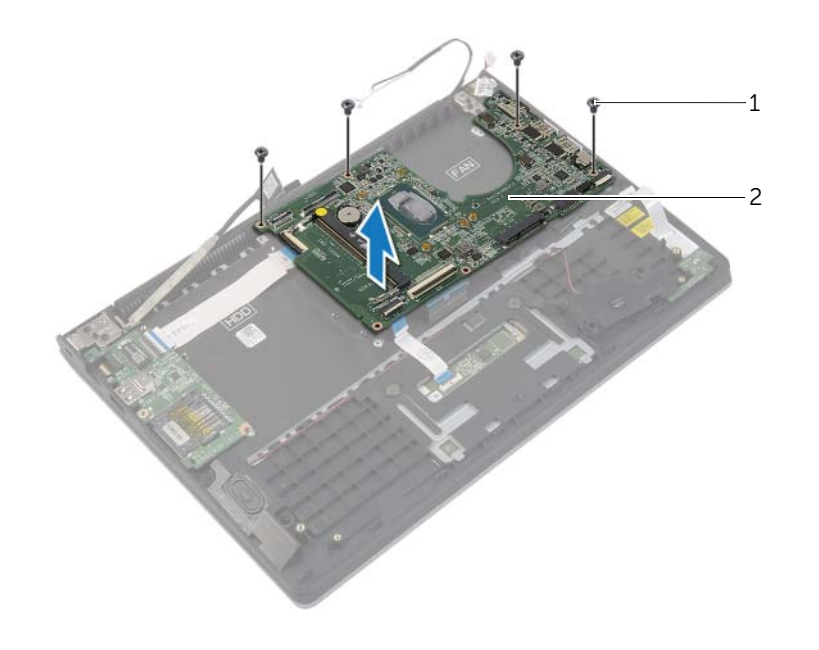

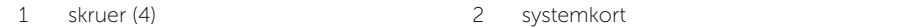

### <span id="page-38-4"></span><span id="page-38-0"></span>Sette inn hovedkortet

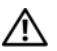

ADVARSEL: Før du gjør noe arbeid inne i datamaskinen, må du lese sikkerhetsinformasjonen som fulgte med datamaskinen og følge trinnene i ["Før du](#page-6-3)  [arbeider inne i datamaskinen" på side](#page-6-3) 7. Etter at du har jobbet inni datamaskinen, må du følge anvisningene i ["Etter at du har arbeidet inne i datamaskinen" på](#page-8-1)  [side](#page-8-1) 9. Du finner mer informasjon om god sikkerhetspraksis på hjemmesiden for overholdelse av forskrifter (Regulatory Compliance) på dell.com/regulatory\_compliance.

### <span id="page-38-1"></span>Prosedyre

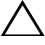

#### $\bigwedge$  FORHOLDSREGEL: Sørg for at dette er noen kabler under hovedkortet.

- 1 Rett inn skruehullene på hovedkortet etter skruehullene på håndleddstøtten.
- 2 Skru inn igjen skruene som fester hovedkortet til håndleddsstøtten.
- 3 Skyv statuslyskabelen, tastaturkabelen, styreplatekabelen og I/U-kortkabelen inn i de respektive kontaktene, og trykk ned kontaktlåsene for å feste kablene.
- 4 Koble skjermkabelen og kabelen til strømadapterporten til hovedkortet.
- 5 Bruk justeringsposter for å plassere høyre høyttaler på håndleddstøtten.
- 6 Koble høyttalerkabelen til hovedkortet.

#### <span id="page-38-2"></span>Etter jobben

- 1 Sett på plass varmeavlederen. Se ["Sette inn varmeavlederen" på side](#page-31-3) 32.
- 2 Sett inn viften. Se ["Sette inn viften" på side](#page-29-3) 30.
- 3 Sett tilbake trådløskortet. Se ["Sette inn trådløskortet" på side](#page-21-3) 22.
- 4 Sett på plass harddisken. Se ["Sette inn harddisken\(e\)" på side](#page-19-3) 20.
- 5 Sett tilbake minnet. Se ["Sette inn minnemodulen\(e\)" på side](#page-15-3) 16.
- 6 Sett tilbake batteriet. Se ["Skifte batteri" på side](#page-12-3) 13.
- 7 Sett på dekselet. Se ["Sette på plass hoveddekselet" på side](#page-10-2) 11.

#### <span id="page-38-3"></span>Skrive inn servicemerket i BIOS

- 1 Slå på datamaskinen.
- 2 Når Dell-logoen vises må du trykke <F2> for å gå inn på systemoppsettet.
- 3 Naviger deg fram til kategorien Main (Hoved) og oppgi servicemerket i feltet Service Tag.

# <span id="page-39-0"></span>Ta av skjermenheten

ADVARSEL: Før du gjør noe arbeid inne i datamaskinen, må du lese sikkerhetsinformasjonen som fulgte med datamaskinen og følge trinnene i ["Før du](#page-6-3)  [arbeider inne i datamaskinen" på side](#page-6-3) 7. Etter at du har jobbet inni datamaskinen, må du følge anvisningene i ["Etter at du har arbeidet inne i datamaskinen" på](#page-8-1)  [side](#page-8-1) 9. Du finner mer informasjon om god sikkerhetspraksis på hjemmesiden for overholdelse av forskrifter (Regulatory Compliance) på dell.com/regulatory\_compliance.

### <span id="page-39-1"></span>Før jobben

- 1 Ta av dekselet. Se ["Ta av hoveddekselet" på side](#page-9-2) 10.
- 2 Ta ut batteriet. Se ["Ta ut et batteri" på side](#page-11-3) 12.
- <span id="page-39-2"></span>3 Fjern harddisken. Følg [trinn 2](#page-17-1) og [trinn 3](#page-17-2) i ["Ta ut harddisken" på side](#page-16-2) 17.

- 1 Koble skjermkabelen fra hovedkortet ved hjelp av uttrekkstappene.
- 2 Koble antennekabelen fra trådløskortet, og fjern kabelen fra kabelføringene på viften.
- 3 Fjern skruene som fester skjermenheten til håndleddstøtten.

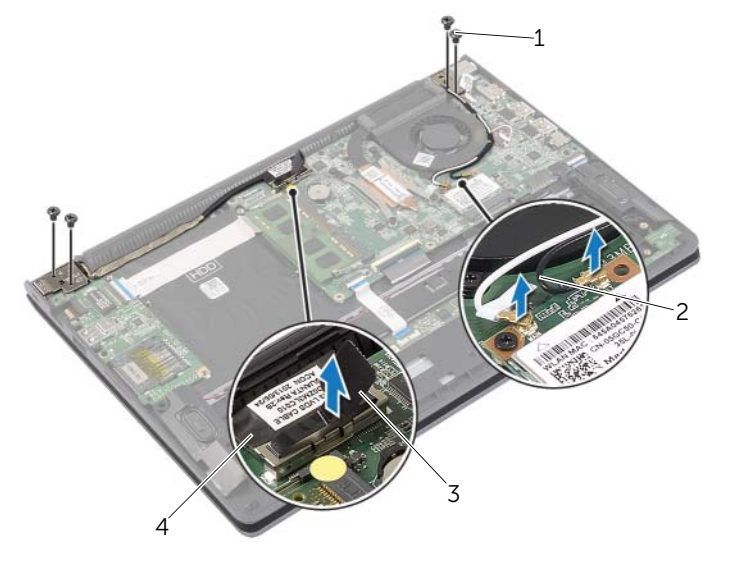

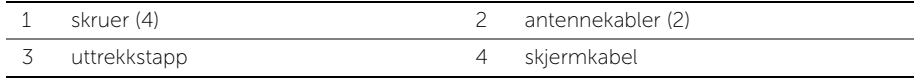

 Åpne håndleddstøtten så langt som mulig for å løsne skjermhengselet fra håndleddstøtten.

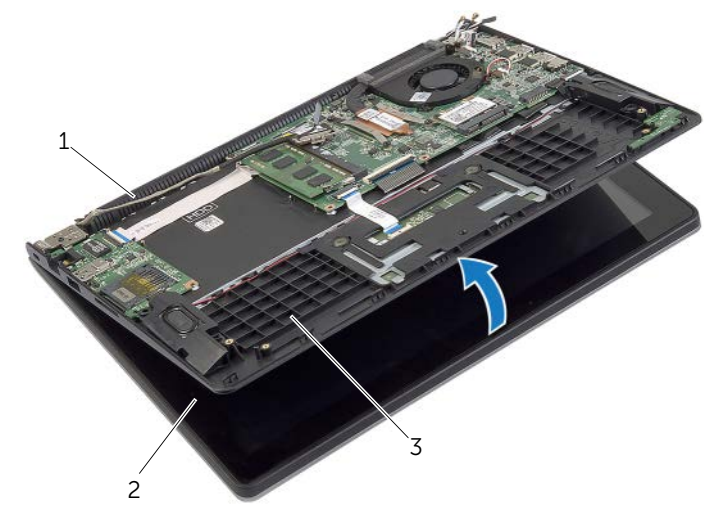

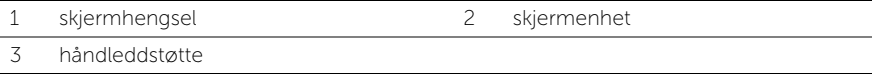

Løft håndleddstøtten vekk fra skjermenheten.

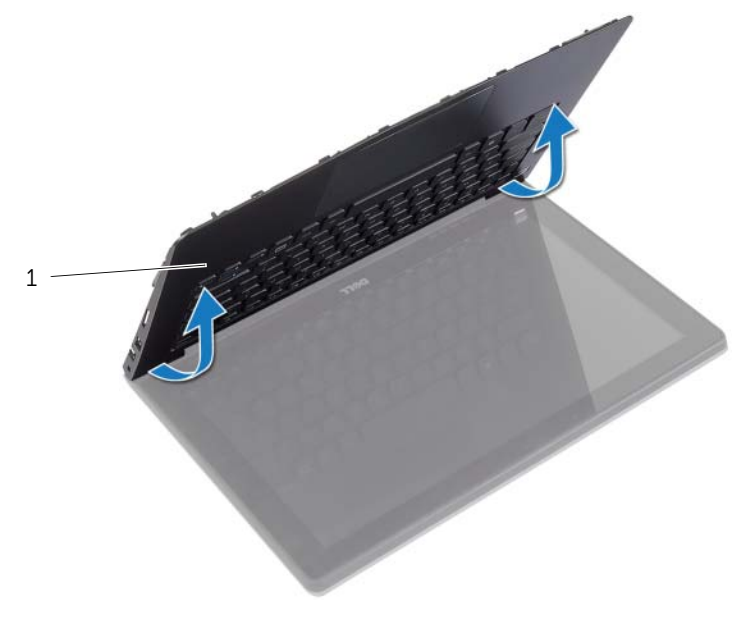

### <span id="page-41-0"></span>Sette på skjermenheten

 $\bigwedge$  ADVARSEL: Før du gjør noe arbeid inne i datamaskinen, må du lese sikkerhetsinformasjonen som fulgte med datamaskinen og følge trinnene i ["Før du](#page-6-3)  [arbeider inne i datamaskinen" på side](#page-6-3) 7. Etter at du har jobbet inni datamaskinen, må du følge anvisningene i ["Etter at du har arbeidet inne i datamaskinen" på](#page-8-1)  [side](#page-8-1) 9. Du finner mer informasjon om god sikkerhetspraksis på hjemmesiden for overholdelse av forskrifter (Regulatory Compliance) på dell.com/regulatory\_compliance.

### <span id="page-41-1"></span>Prosedyre

- 1 Plasser håndleddstøtten på skjermenheten.
- 2 Rett inn skruehullene på håndleddstøtten med skruehullene på skjermhengslene, og trykk ned på skjermhengslene for å lukke håndleddstøtten.
- 3 Sett tilbake skruene som fester skjermenheten til håndleddstøtten.
- 4 Koble skjermkablene til hovedkortet.
- 5 Før antennekablene gjennom føringssporene på viften.
- <span id="page-41-2"></span>6 Koble antennekablene til det trådløskortet.

- 1 Sett på plass harddisken. Se ["Sette inn harddisken\(e\)" på side](#page-19-3) 20.
- 2 Sett tilbake batteriet. Se ["Skifte batteri" på side](#page-12-3) 13.
- 3 Sett på dekselet. Se ["Sette på plass hoveddekselet" på side](#page-10-2) 11.

## <span id="page-42-0"></span>Ta av håndleddsstøtten

ADVARSEL: Før du gjør noe arbeid inne i datamaskinen, må du lese sikkerhetsinformasjonen som fulgte med datamaskinen og følge trinnene i ["Før du](#page-6-3)  [arbeider inne i datamaskinen" på side](#page-6-3) 7. Etter at du har jobbet inni datamaskinen, må du følge anvisningene i ["Etter at du har arbeidet inne i datamaskinen" på](#page-8-1)  [side](#page-8-1) 9. Du finner mer informasjon om god sikkerhetspraksis på hjemmesiden for overholdelse av forskrifter (Regulatory Compliance) på dell.com/regulatory\_compliance.

### <span id="page-42-1"></span>Før jobben

- 1 Ta av dekselet. Se ["Ta av hoveddekselet" på side](#page-9-2) 10.
- 2 Ta ut batteriet. Se ["Ta ut et batteri" på side](#page-11-3) 12.
- 3 Ta ut harddisken. Se ["Ta ut harddisken" på side](#page-16-2) 17.
- 4 Ta ut høyttalerne. Se ["Ta av høyttalerne" på side](#page-22-3) 23.
- 5 Ta ut viften. Se ["Ta ut viften" på side](#page-28-3) 29.
- 6 Ta ut I/U-kortet. Se ["Ta ut I/U-kortet" på side](#page-26-3) 27.
- 7 Ta ut strømadapterporten. Se ["Ta ut strømadapterporten" på side](#page-32-3) 33.

- <span id="page-43-0"></span> Løft sperrelåsene, og koble fra styreplatekabelen, tastaturkabelen og statuslyskabelen fra hovedkortet.
- Koble skjermkabelen fra hovedkortet ved hjelp av uttrekkstappene.

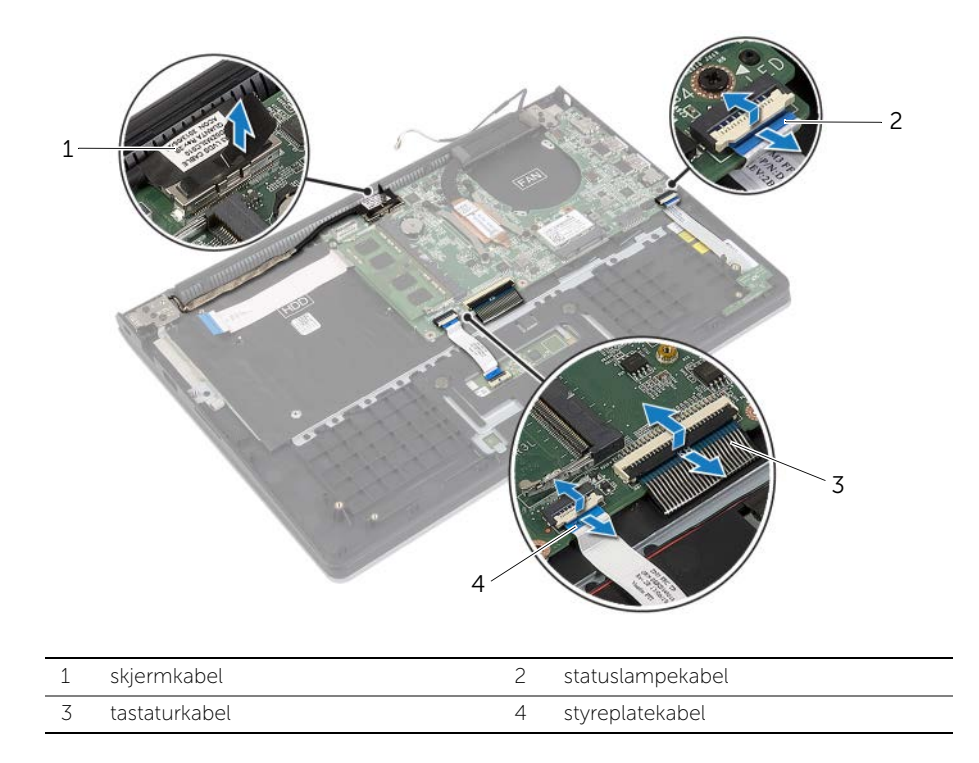

Skru ut skruene som fester hovedkortet til håndleddstøtten.

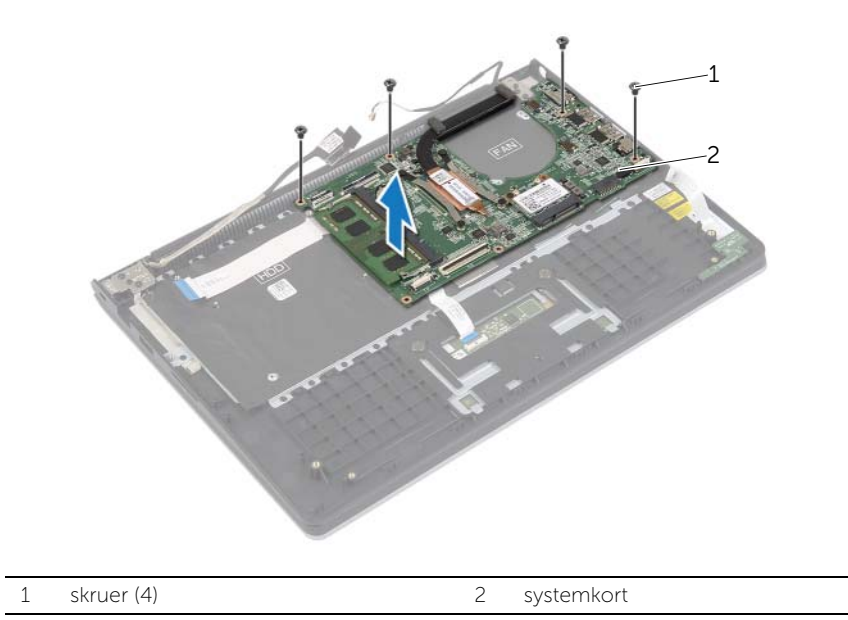

Fjern skruene som fester håndleddstøtten til skjermenheten.

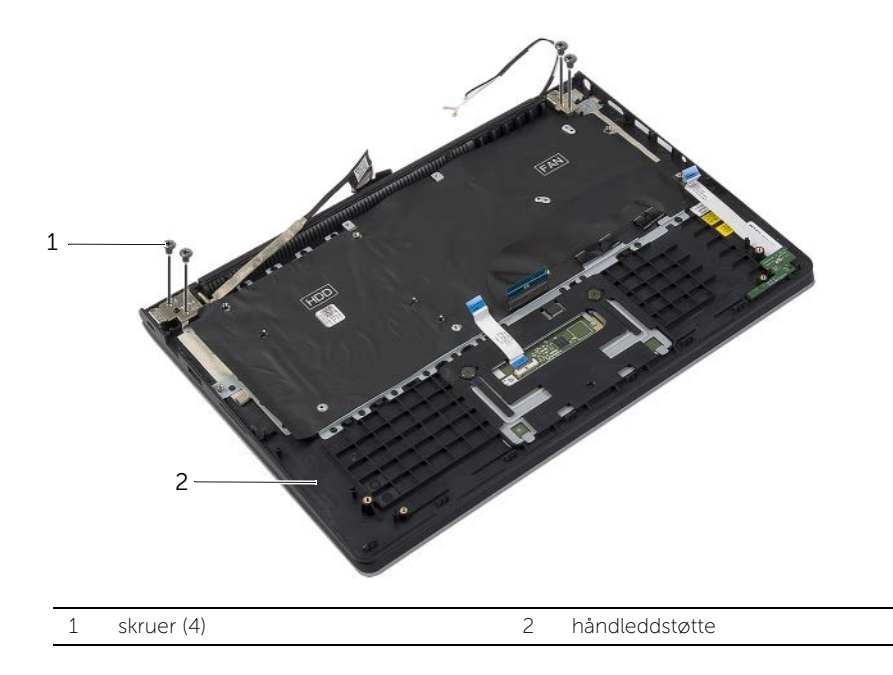

 Åpne håndleddstøtten så langt som mulig for å løsne skjermhengselet fra håndleddstøtten.

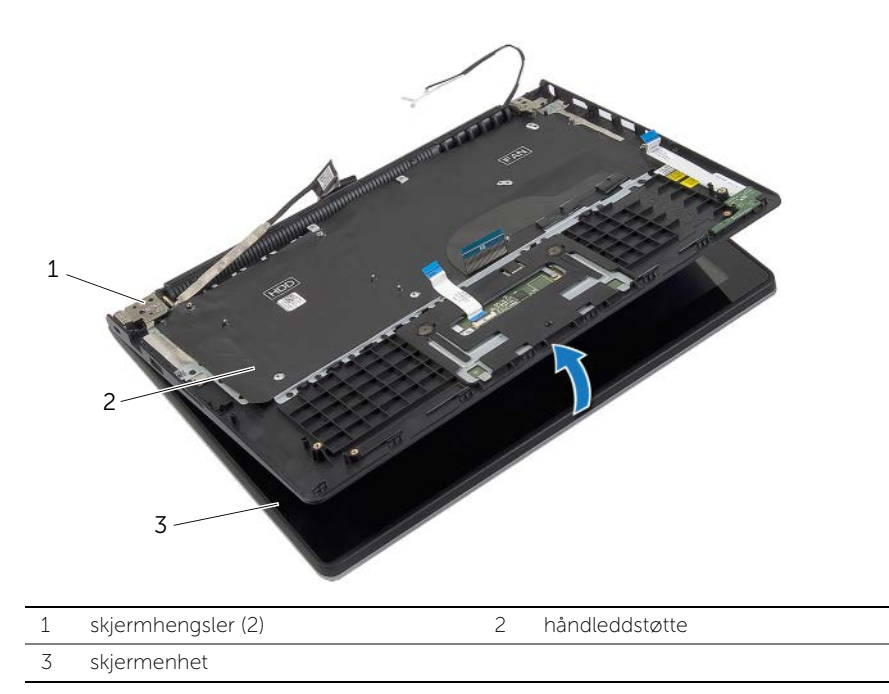

Løft håndleddstøtten vekk fra skjermenheten.

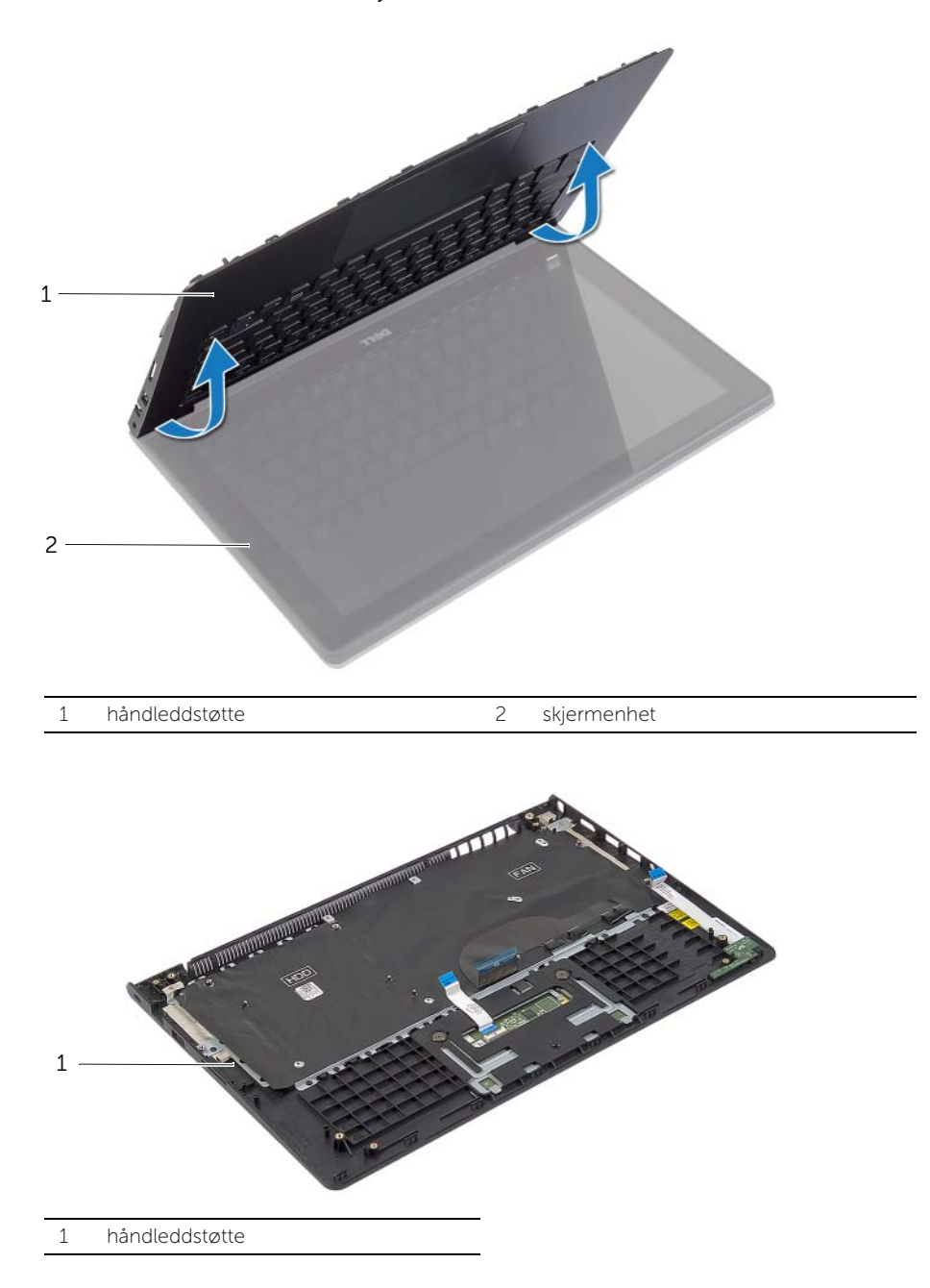

## <span id="page-47-0"></span>Sette på plass håndleddsstøtten

ADVARSEL: Før du gjør noe arbeid inne i datamaskinen, må du lese sikkerhetsinformasjonen som fulgte med datamaskinen og følge trinnene i ["Før du](#page-6-3)  [arbeider inne i datamaskinen" på side](#page-6-3) 7. Etter at du har jobbet inni datamaskinen, må du følge anvisningene i ["Etter at du har arbeidet inne i datamaskinen" på](#page-8-1)  [side](#page-8-1) 9. Du finner mer informasjon om god sikkerhetspraksis på hjemmesiden for overholdelse av forskrifter (Regulatory Compliance) på dell.com/regulatory\_compliance.

### <span id="page-47-1"></span>Prosedyre

- 1 Plasser håndleddstøtten på skjermenheten.
- 2 Rett inn skruehullene på håndleddstøtten med skruehullene på skjermhengslene, og trykk ned på skjermhengslene for å lukke håndleddstøtten.
- 3 Skru inn skruene som fester håndleddstøtten til skjermenheten.
- 4 Skru inn igjen skruene som fester hovedkortet til håndleddsstøtten.
- 5 Koble skjermkabelen, styreplatekabelen, tastaturkabelen og statuslyskabelen til hovedkortet.

- <span id="page-47-2"></span>1 Sett inn strømadapterporten. Se ["Sette inn strømadapterporten" på side](#page-33-3) 34.
- 2 Sett inn I/U-kortet. Se ["Sette inn I/U-kortet" på side](#page-27-3) 28.
- **3** Sett inn viften. Se ["Sette inn viften" på side](#page-29-3) 30.
- 4 Sett inn høyttalerne. Se ["Sette inn høyttalerne" på side](#page-23-3) 24.
- 5 Sett på plass harddisken. Se ["Sette inn harddisken\(e\)" på side](#page-19-3) 20.
- 6 Sett tilbake batteriet. Se ["Skifte batteri" på side](#page-12-3) 13.
- 7 Sett på dekselet. Se ["Sette på plass hoveddekselet" på side](#page-10-2) 11.

## <span id="page-48-0"></span>Flashoppdatere BIOS

Det kan være nødvendig å flash-oppdatere BIOS når en oppdatering er tilgjengelig, eller når hovedkortet er blitt skiftet ut. Slik flash-oppdaterer du BIOS:

1 Slå på datamaskinen.

#### 2 Gå til dell.com/support.

3 Hvis du har datamaskinens servicekode (Service Tag), må du taste inn denne og klikke Submit (send).

Hvis du ikke har datamaskinens servicekode kan du klikke Detect Service Tag (finn servicekode) for å tillate en automatisk registrering av datamaskinens servicekode.

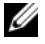

**MERK:** Hvis servicekoden ikke kan registreres automatisk, må du velge produktet ditt under produktkategoriene.

- 4 Klikk på Drivers and Downloads (Drivere og nedlastinger).
- 5 I nedtrekksboksen Operating System (operativsystem) må du velge operativsystemet som er installert på din datamaskin.
- 6 Klikk på BIOS.
- 7 Klikk Download File (last ned fil) for å laste ned den siste versjonen av BIOS til din maskin.
- 8 På den neste siden må du velge Single-file download (nedlasting av enkelt fil) og deretter klikke Continue (fortsett).
- 9 Lagre filen og så snart nedlastingen er fullført må du navigere deg fram til mappen som du lagret oppdateringsfilen til BIOS i.
- 10 Dobbeltklikk på ikonet til oppdateringsfilen for BIOSen, og følg veiledningen på skjermen.